# **Post to Telegram**

### **Description**

Telegram is a popular encrypted messaging service that helps to bring safe team communication and collaboration.

A Telegram account is linked to your Mobile phone number, and can send messages in private groups or discussions.

Using Telegram with Switch allows you to send safe and encrypted communication.

#### **Compatibility**

Switch 13 update 1 and later telegram.org

### **Compatibility third-party applications**

Before you can post to Telegram, you must create a Telegram Bot. Two choices are up to you :

- Open a chat directly with BotFather : <https://web.telegram.org/#/im?p=@BotFather>
- Visit the Telegram api : <https://core.telegram.org/>

#### **Connections**

The Post To Telegram requires at least one input, and one trafficLight connection

### **Flow elements properties**

• Bot Api Key

The bot api key will be provided when following the instruction of BotFather (see setup section)

- Text
	- Your message, you could try with "Hello World!"
- Channel The Channel ID where you want to post the message.

In order to get the ID three steps :

- 1. Add the bot to the wanted channel by inviting him, then you need to post yourself at least one message. You can also enter in a private conversation with yor bot.
- 2. Open a web browser with this url : (do not forget to change [YourBotApiKey]) [https://api.telegram.org/bot](https://api.telegram.org/bot%5BYourBotApiKey%5D/getUpdates)**[YourBotApiKey]**/getUpdates
- 3. Look in the result for a string that look like this : "chat":{"id":**123456789**,...} The number is your ID

## **Outgoing connections properties**

• Usual Traffic Light

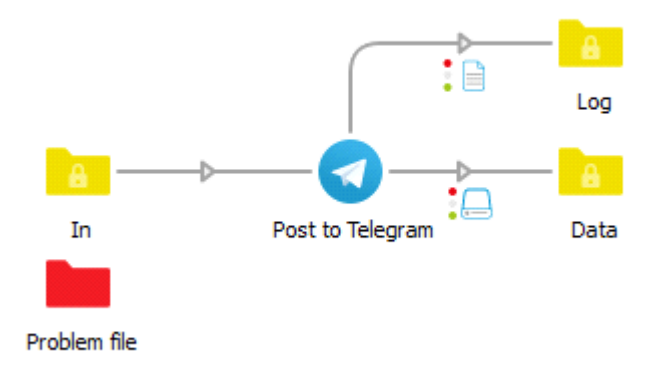